## Quizlet

C'est un site qui permet d'apprendre des mots en les écrivant, en les lisant, en les écoutant ou en jouant avec. On peut travailler sur un ordinateur pour écrire tranquillement les mots, ou pour jouer furieusement à *Gravité*.

Le site Quizlet permet d'aider les apprenants qui sont inexpérimentés dans la **manipulation de la souris**, par exemple avec le jeu « Associer » : utilisable en formation TIC pour améliorer la **technique**, et en formation CLE pour améliorer le **français**.

En plus, on peut aussi télécharger l'application gratuite **Quizlet** sur son téléphone, ce qui permet de se faire une petite révision de voc en attendant le bus ou en patientant à la poste. Les apprenants aiment bien la possibilité de s'entraîner en dehors des cours, chez eux ou à l'extérieur, sur leur smartphone.

Quizlet est la plus grande communauté mondiale en ligne d'étudiants et d'enseignants, dédiée à l'apprentissage. Chaque mois, plus de 20 millions d'étudiants répartis dans 130 pays étudient, pratiquent et maîtrisent plus de 140 millions de listes sur tous les sujets et thèmes imaginables. On peut facilement trouver une liste existante sur un sujet qui nous intéresse.

**Etudier partout** : les jeux Quizlet sont spécialement conçus pour les appareils mobiles (applications Android et iOS). Toutes les données sont synchronisées avec le site Internet et vice-versa. On peut étudier **hors-ligne**. Le site est optimisé pour tous les téléphones et tablettes : on peut accéder à toutes les fonctionnalités de Quizlet à partir de n'importe quel appareil.

Tout le monde peut créer un compte gratuit sur Quizlet, ce qui permet de **créer** des listes aussi personnalisées que possible (p. ex. *vocabulaire pour le permis de cariste en français et en roumain* ; *phonétique, les sons K et G*), en associant par exemple **la profession** et **la langue de l'apprenant** pour cibler ses besoins au plus près.

Une fois la **liste** créée, on peut la dupliquer facilement  $\left[\begin{array}{cc} \Box & \Box & \Box \\ \Box & \Box & \Box \end{array}\right]$  On peut la modifier, la partager, l'ajouter à un dossier, en faire un jeu de classe (Quizlet live)… On peut également *imprimer les listes*, ce qui permet d'en faire des cartes recto-verso, des listes de mots à copier, etc. : les possibilités sont infinies.

Une liste peut être une suite de cartes, ou un diagramme. Le diagramme est une image commentée qui permet de décrire des situations professionnelles, par exemple. On peut flouter une partie de l'image (texte ou visage). On peut demander aux apprenants de prendre une photo de leur environnement professionnel, et de créer les commentaires avec nous.

Entre formateurs du CRFBA, on pourrait **partager nos listes** et nos bonnes idées…

Quizlet enseignants : 35 dollars/an, permet de suivre l'évolution des apprenants, d'enregistrer sa voix, d'ajouter ses propres photos aux listes qu'on crée, d'organiser des groupes.

*Marie-Jeanne Bachten, Réalise, échange de pratiques CRFBA 24 novembre 2017*

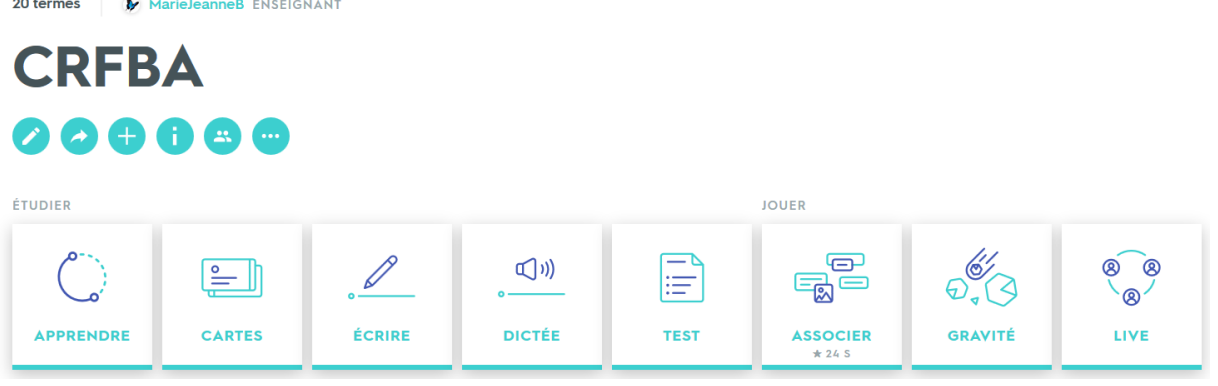

## **ETUDIER**

*Apprendre* : pour s'exercer à écrire les mots. Il faut écrire la réponse, ou cliquer sur « Je ne sais pas »

- Options : étudier les termes étoilés
- Type de questions (écrites ou à choix multiple)
- Commencer par le côté de la carte « définition » ou « terme »
- Prononciation (activée / désactivée)
- Réinitialiser la progression / ou non

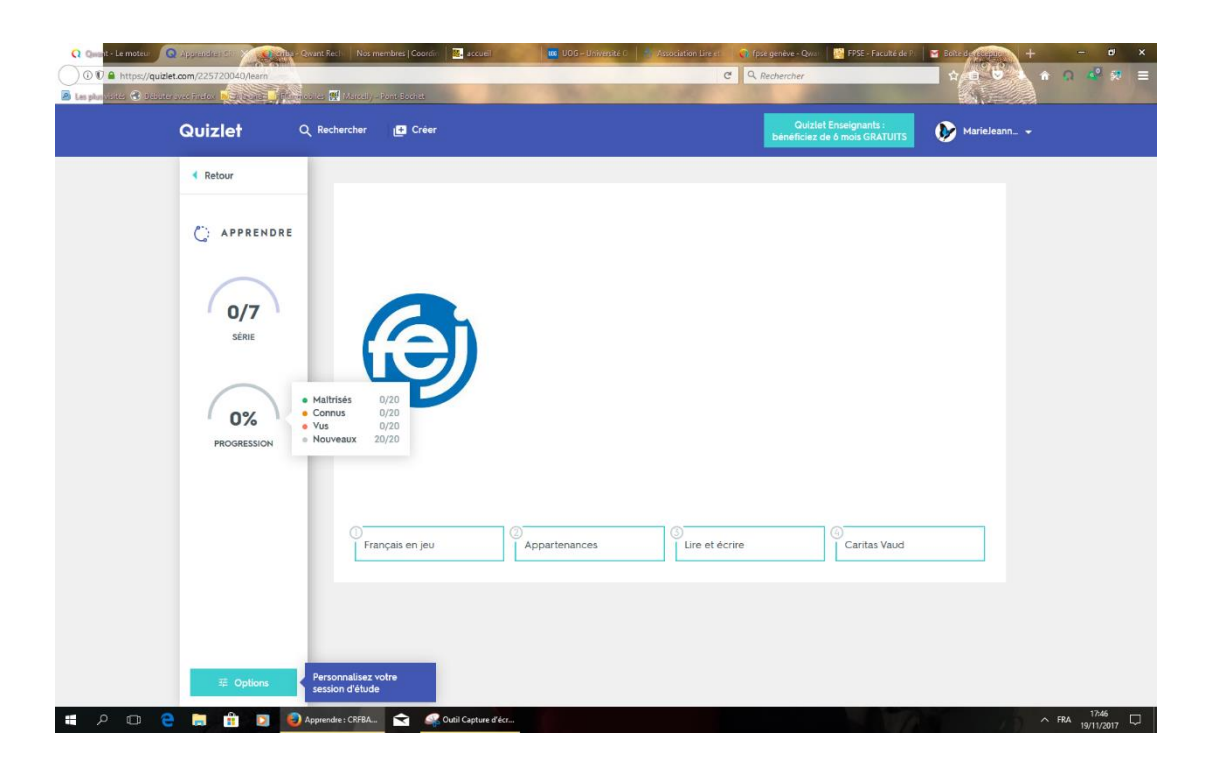

*Cartes* : permet de commencer à apprendre chaque mot un par un (et même entendre la prononciation !)

Clic sur « mélanger » pour le 2<sup>e</sup> tour

- Options : afficher en premier (le terme, la définition ou les deux)
- Étudier les termes étoilés
- Prononciation : activée / désactivée
- Débit normal / lent (options audio avancées)

*Marie-Jeanne Bachten, Réalise, échange de pratiques CRFBA 24 novembre 2017*

## *Ecrire* :

- Options : étudier les termes étoilés
- Prononciation activée / désactivée

*Dictée* : tapez ce que vous entendez

- Options : étudier les termes étoilés
- Prononcer le terme ou la définition
- Prononciation activée / désactivée
- Débit normal / lent

On voit la progression en pourcents

*Test* : par exemple des questions à choix multiple. Le test peut être imprimé.

- Options : étudier les termes étoilés
- Afficher en premier les termes ou les définitions
- Afficher les images ou non
- $\cdot \cdot$  Types de questions (écrit, appariement, choix multiple, vrai ou faux)
- Nombre de questions

## **JOUER**

*Associer* : tout doit disparaître ! Il faut relier les mots aux photos (c'est une bonne manière de commencer)

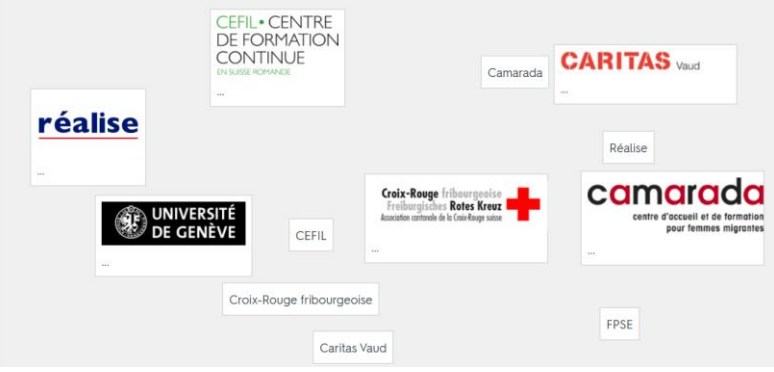

*Gravité* : vous devez protéger la planète contre des astéroïdes en écrivant les noms correctement avant que l'image n'atteigne la surface de la terre... Viiiiiiiiiiiiiiiiiiiie ! Si vous manquez un terme deux fois, les astéroïdes rouges vont détruire votre planète

- Options : étudier les termes étoilés
- Commencer par terme / définition / aléatoire
- Niveau de difficulté (facile / moyen / difficile)

*Live* : un jeu de classe coopératif, pour apprendre et développer l'esprit d'équipe et la capacité à communiquer

*Marie-Jeanne Bachten, Réalise, échange de pratiques CRFBA 24 novembre 2017*